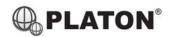

## Snom D345 / D375 Instructions

## 1. Making Calls

i. Outside Calls

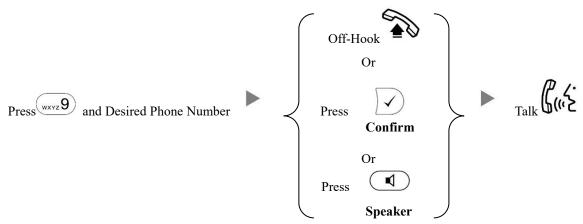

ii. Calling Other Extension

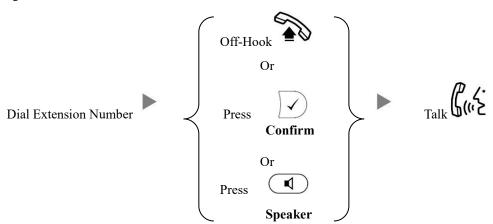

iii. Redial

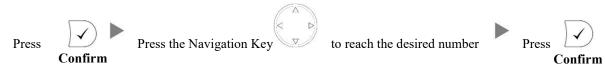

## 2. Answering Calls

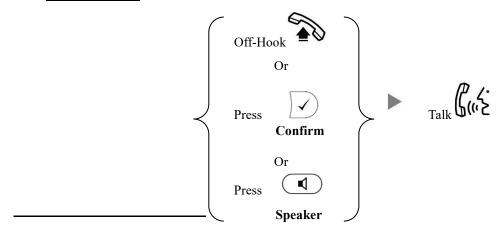

# 3. Transferring a Call / Call Transfer

## i. <u>Blind / Unattended Transfer</u>

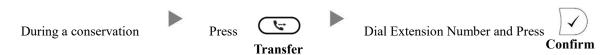

## ii. Supervised / Attended Transfer

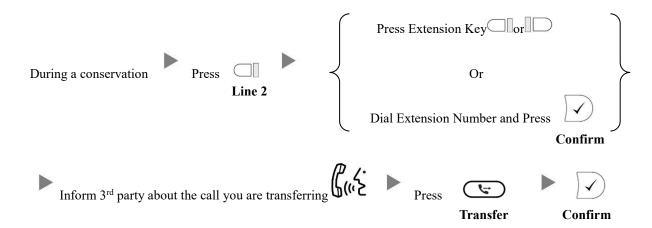

# 4. Holding a Call

# i. <u>To Hold</u>

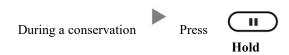

## ii. To Retrieve a call (Call Hold retrieve)

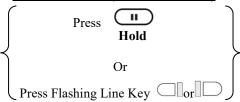

#### 5. Making a conference (Conference Call)

## To Establish a Conference

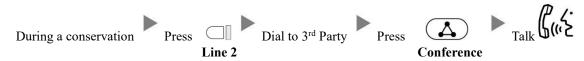

#### To Leave a conference and talk to the original person ii.

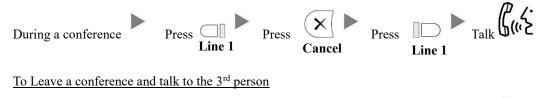

## iii.

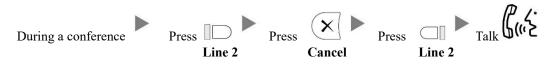

#### To Leave a conference iv.

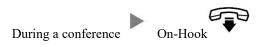

#### **Checking Voice Mail** 6.

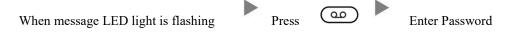

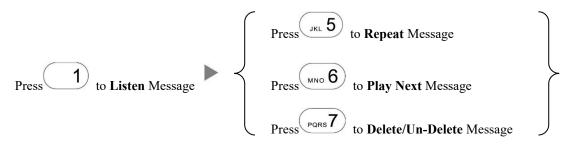

#### 7. **Voice Mail Setup**

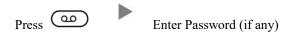

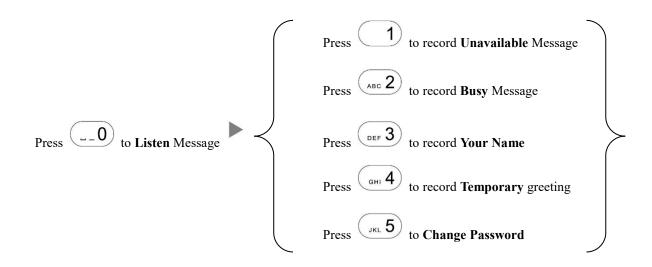

## 8. Checking Call History

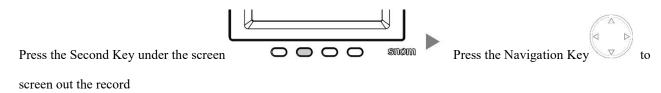

#### 9. Forward Call

#### i. To set up All Call Forward Mode

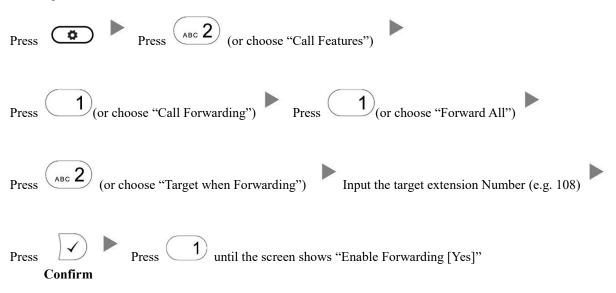

### ii. To set up Busy Call Forward Mode

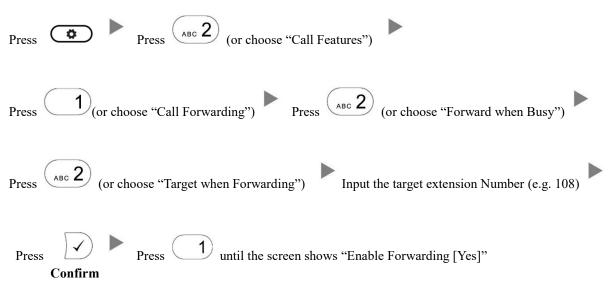

| Press Press (or choose "Call Features")                                                    |         |
|--------------------------------------------------------------------------------------------|---------|
| Press 1 (or choose "Call Forwarding") Press or (or choose "Forward after Timeout")         |         |
| Press (or choose "Call Forwarding Time") Input the No Answer Time (e.g. 20 seconds) Confin | )<br>•m |
| Press (or choose "Target for Forwarding") Input the target extension Number (e.g. 108)     |         |
| Press 1 until the screen shows "Enable Forwarding [Yes]"  Confirm                          |         |
| iv. To Cancel Call Forward  Press Press (or choose "Call Features")                        |         |
| Press 1 (or choose "Call Forwarding") Choose the Forwarding mode to be canceled            |         |
| Press 1 until the screen shows "Enable Forwarding [No]"                                    |         |
| 10. Address Book                                                                           |         |
| Press the Navigation Key to select the Address Press Confirm                               |         |

iii.

To set up No Answer/Timeout Call Forward Mode